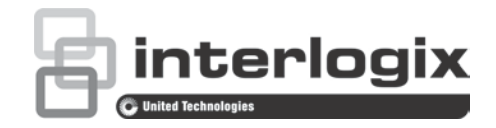

# Instrukcja instalacji kamery PTZ IP TruVision FW 5.1d

# **Wprowadzenie**

Ta instrukcja instalacji zawiera podstawowe informacje na temat konfigurowania oraz używania kamery. Szczegółowe informacje na temat kamer zawiera podręcznik konfiguracji.

### **Przedstawienie produktu**

Jest to instrukcja instalacji następujących modeli kamer PTZ IP TruVision:

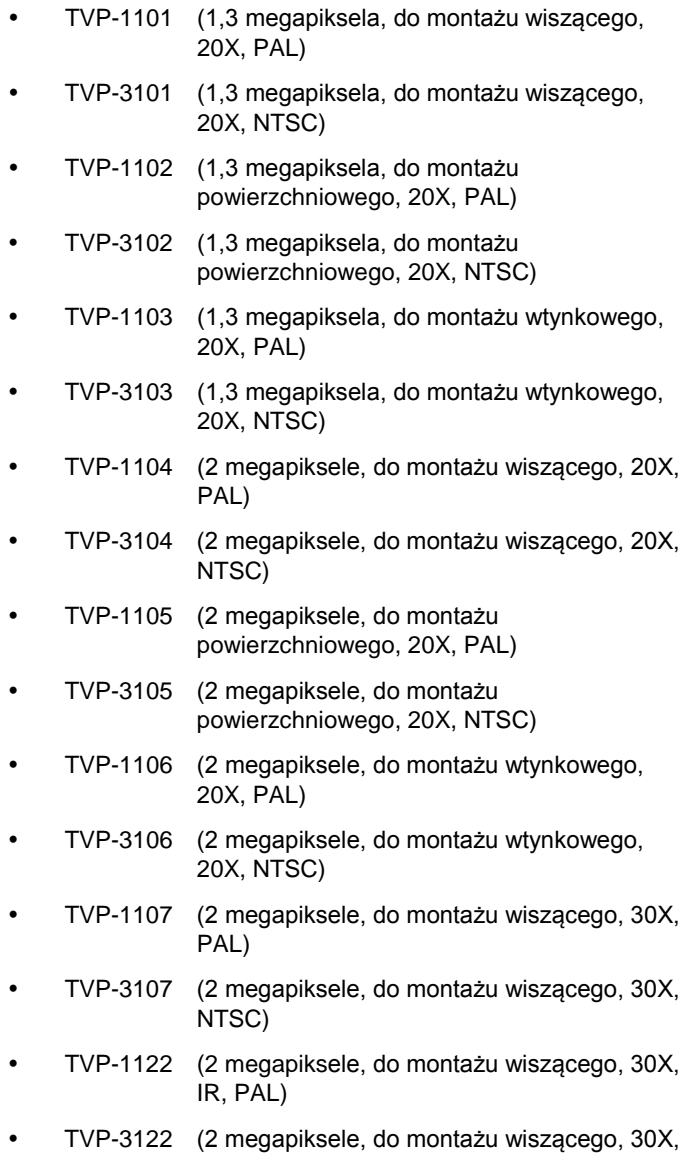

# **Przed rozpoczęciem**

Rozpakuj całość. Sprawdź, czy poszczególne elementy nie są uszkodzone i czy nie brakuje żadnego z nich. Kamera jest dostarczana z następującymi elementami:

- Kamera kopułowa
- Instrukcja instalacji
- Dysk CD z instrukcją konfiguracji i programem Device Manager

# **Warunki instalacji**

Podczas instalowania kamery należy rozważyć następujące czynniki:

- umieść kamerę w bezpiecznym miejscu,
- upewnij się, że kamera znajduje się w dobrze wentylowanym pomieszczeniu,
- nie wystawiaj kamery na działanie deszczu ani wilgoci.

**Przestroga**: ryzyko wybuchu w przypadku wymiany baterii na baterię niewłaściwego typu. Zużyte baterie należy utylizować zgodnie z instrukcjami.

# **Opis kamery**

**Rysunek 1: Widok ogólny kamery kopułowej (pokazano kamerę z mocowaniem ściennego)**

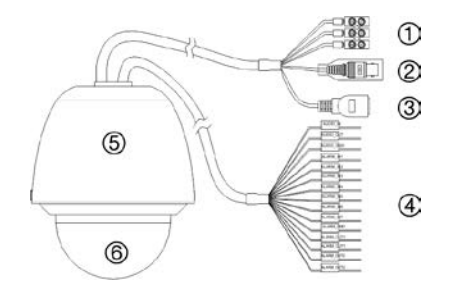

IR, NTSC)

#### **Tylko kamery TVP-1122/3122:**

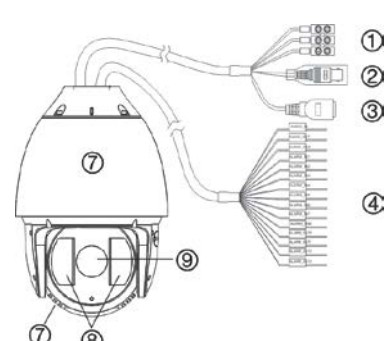

- 1. Przewód zasilania Podłącz do zasilacza 24 VAC
- 2. Wyjście wideo Podłącz złącze BNC do monitora telewizji przemysłowej
- 4. Wejście/wyjścia alarmowe i port wejścia/wyjścia audio 5. Obudowa
- 6. Kopuła
- 7. Metalowa obudowa
- 3. Port Ethernet RJ45. Podłącz do urządzeń sieciowych Podłącz do przełącznika PoE+
- 8. Diody LED podczerwieni
- 9. Osłona obiektywu

# **Połączenia**

W obudowę kamery wbudowanych jest siedem wejść alarmowych pełniących rolę wewnętrznych wyzwalaczy alarmów oraz dwa wyjścia alarmowe. Te połączenia nie mają zastosowania do kamer TVP-1122/3122.

#### **Rysunek 2: Połączenia z płytką drukowaną (z wyjątkiem kamer TVP-1122/3122)**

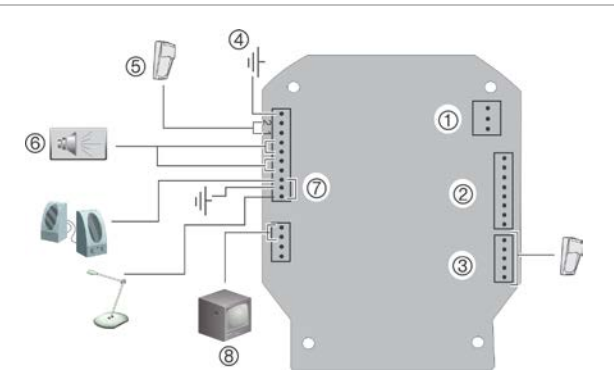

- 1. Zasilanie: podłącz zasilanie +24 VAC i masę.
- 2. Numer PIN portu do złącza RJ45 podłącz do sieci.

**Przestroga**: port RJ45 modułu kamery nie służy do podłączenia do sieci. Jest to port RS-232 używany do rozwiązywania problemów.

- 3. Wejścia alarmów 3–7: podłącz maksymalnie pięć wejściowych urządzeń alarmowych.
- 4. GND
- 5. Wejścia alarmów 1 i 2: podłącz maksymalnie dwa wejściowe urządzenia alarmowe.
- 6. Wyjścia alarmów 1 i 2: podłącz maksymalnie dwa urządzenia wyjściowe.
- 7. AIN, AOUT: podłącz wejście audio, wyjście audio i masę do zacisków audio.
- 8. VIDEO: podłącz monitor telewizji przemysłowej do terminal wideo.

**Rysunek 3: Lokalizacja przełącznika zmieniającego PoE+ na High PoE w modelach TVP-1101/3101, TVP-1104/3104 i TVP-1107/3107**

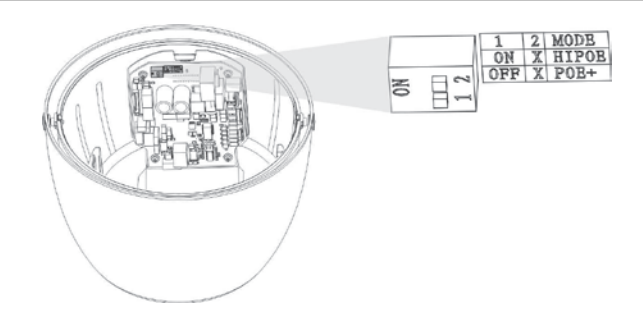

Funkcja High PoE może dostarczyć do 40 W mocy; funkcja PoE+ tylko 25 W. Temperatura robocza funkcji PoE+ i High PoE wypada w zakresie od -30 do +65°C.

#### **Połączenia wejść i wyjść alarmowych**

Wyjście alarmowe umożliwia włączanie i wyłączanie zewnętrznego urządzenia alarmowego. Podłącz zasilacz zewnętrzny 30 VDC/1 A do wyjścia alarmowego. Przy korzystaniu z zasilacza prądu zmiennego należy zastosować przekaźnik zewnętrzny, aby uniknąć porażenia prądem elektrycznym i uszkodzenia urządzenia. Patrz Rysunek 3 poniżej.

#### **Rysunek 4: Wyjście alarmu zewnętrznego**

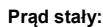

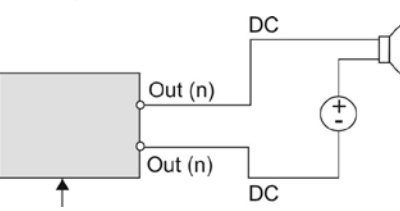

Wyjście przekaźnikowe kamery kopułowej

### **Prąd zmienny:**

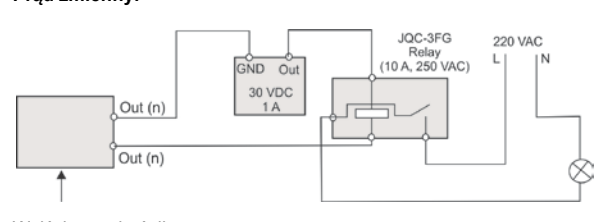

Wyjście przekaźnikowe kamery kopułowej

# **Instalowanie kamery**

### **Kamera z mocowaniem ściennego**

- 1. Przygotuj powierzchnię montażową i zamontuj wspornik kamery.
- 2. Odkręć kopułę kamery i zdejmij taśmę ochronną z modułu PTZ (z wyjątkiem kamery TVP-1122).
- 3. Wciśnij dwa języczki po obu stronach modułu PTZ i wyjmij go z obudowy kamery (z wyjątkiem kamery TVP-1122).

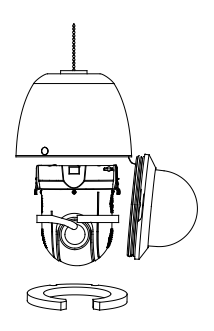

4. Przeprowadź przewody ze wspornika wiszącego, jak pokazano poniżej.

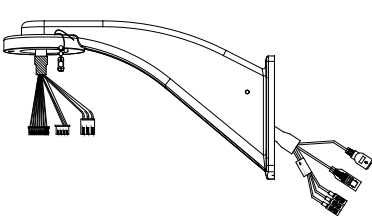

5. Przymocuj linkę zabezpieczającą do wspornika i podłącz przewody do płytki drukowanej modułu przez otwór wpustowy przewodu na górze obudowy.

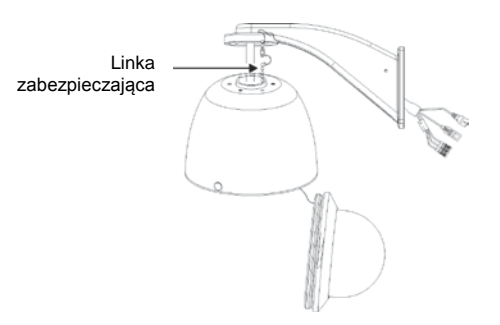

**Uwaga**: jeżeli mają być używane przekaźniki wejścia/wyjścia alarmowego i dźwięku, należy także podłączyć je do płytki drukowanej modułu.

**Przestroga**: linka zabezpieczająca jest wykonana z metalu. Należy upewnić się, że nie dotyka płytki drukowanej modułu.

**Przestroga**: port szeregowy RS-232 kamery nie zapewnia połączenia sieciowego.

6. Umieść podkładkę piankową umieszczoną na górze kamery, jak pokazano poniżej.

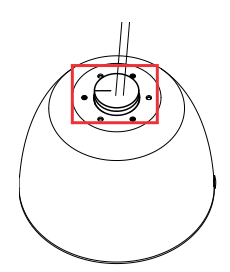

7. Dołącz jedną z dwóch torebek osuszających do kabli. Do kamery dołączono dwie torebki osuszające. Należy użyć tylko jednej. Druga torebka została udostępniona na zapas.

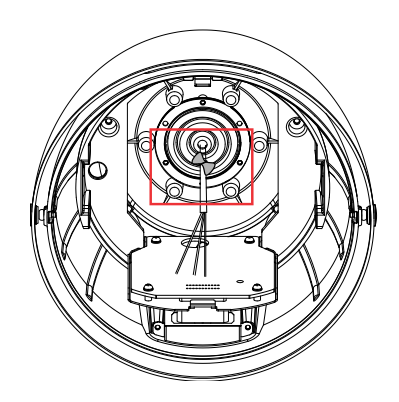

- 8. Zamocuj obudowę kamery do wspornika za pomocą wkrętów dostarczonych ze wspornikiem.
- 9. Włóż moduł PTZ w obudowę:

Odpowiednio ustaw języczki modułu PTZ, wyrównując strzałkę na module ze strzałką na obudowie (patrz poniżej). Moduł powinien zatrzasnąć się na swoim miejscu. Przy korzystaniu z karty SD należy ją włożyć do modułu przed włożeniem modułu w obudowę.

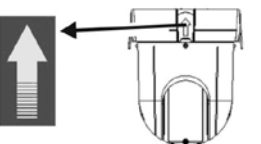

**Przestroga**: port szeregowy RS-232 kamery nie zapewnia połączenia sieciowego.

- 10. Zamocuj kopułę, przykręcając ją do obudowy.
- 11. Informacje na temat konfigurowana kamery przez Internet zawiera sekcja "Dostęp do kamery przez Internet" na stronie 5. Więcej informacji znajduje się w instrukcji konfiguracji.

### **Kamera TVP-1122/3122 z mocowaniem ściennego**

- 1. Przygotuj powierzchnię montażową i zamontuj wspornik kamery.
- 2. Zamień zabezpieczenie na drugie z opakowania.

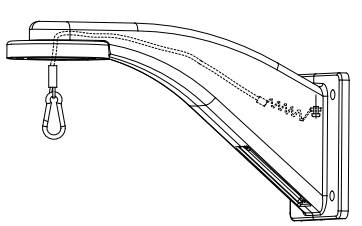

3. Przymocuj zabezpieczenie do góry obudowy kamery i przeprowadź kable przez moduł GEA-102.

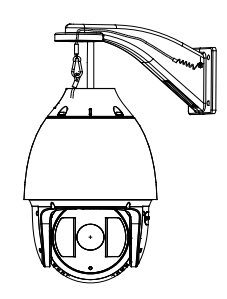

4. Przymocuj kamerę do modułu GEA 102 za pomocą trzech dołączonych śrub.

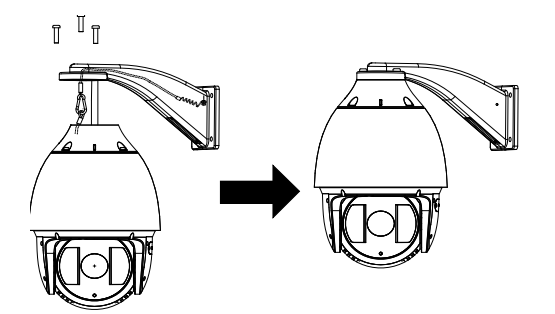

5. Informacje na temat konfigurowana kamery przez Internet zawiera sekcja "Dostęp do kamery przez Internet" na stronie 5. Więcej informacji znajduje się w instrukcji konfiguracii.

### **Kamera z mocowaniem wtynkowym**

1. Wywierć otwór w suficie, korzystając z szablonu montażowego.

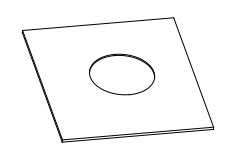

2. Przymocuj trzy linki zabezpieczające (brak w zestawie) do zaczepów zabezpieczających na kamerze i powieś kamerę w bezpiecznym miejscu.

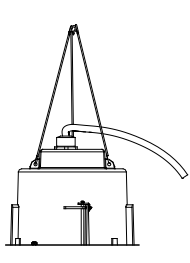

- 3. Odkręć kopułę kamery i zdejmij taśmę ochronną z modułu PTZ.
- 4. Wciśnij dwa języczki po obu stronach modułu PTZ i wyjmij go z obudowy kamery.
- 5. Przeprowadź przewody ze wspornika i podłącz je do płytki drukowanej modułu przez otwór wpustowy przewodu na górze obudowy.

**Uwaga**: jeżeli mają być używane przekaźniki wejścia/wyjścia alarmowego i dźwięku, należy także podłączyć je do płytki drukowanej modułu.

6. Wyreguluj wysokość dwóch języczków obudowy, obracając śruby, na których są zamocowane. Odległość (h) języczków od pierścienia obudowy powinna być większa od grubości płyty sufitowej.

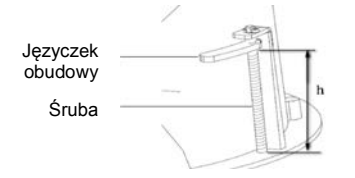

7. Zamknij języczki obudowy i WCIŚNIJ obudowę w otwór przelotowy. Przytrzymując obudowę, zamocuj ją przez dociśnięcie śrubą języczków do powierzchni montażowej.

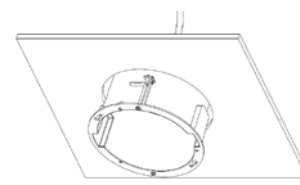

8. Włóż moduł PTZ w obudowę:

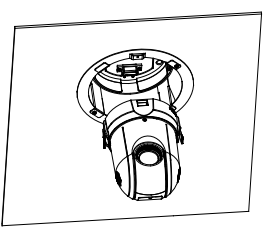

9. Zamocuj kopułę, przykręcając ją do obudowy.

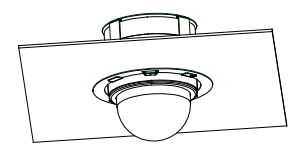

10. Zamocuj pierścień ozdobny. Dopasuj pierścień ozdobny do obudowy i wsuń kołki ustalające w otwory. Następnie obróć pierścień w prawo, aby zablokować.

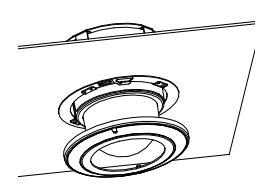

11. Informacje na temat konfigurowana kamery przez Internet zawiera sekcja "Dostęp do kamery przez Internet" na stronie 5. Więcej informacji znajduje się w instrukcji konfiguracji.

### **Kamera montowana napowierzchniowo**

Przewody kamery PTZ można poprowadzić od góry lub z boku obudowy. W przypadku prowadzenia przewodów od góry obudowy należy wywiercić otwór na przewody w suficie.

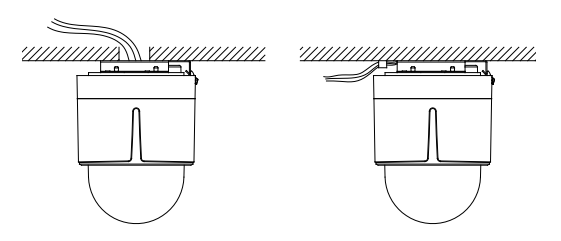

1. Użyj podstawy montażowej jako szablonu do zaznaczenia na suficie czterech otworów na śruby. Jeżeli przewody są prowadzone od góry obudowy, oznacz na suficie otwór na przewody i wywierć go.

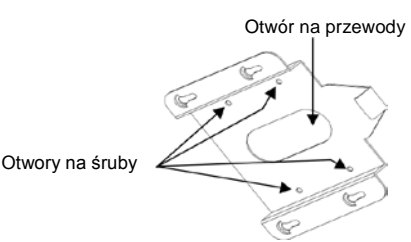

2. Przykręć podstawę montażową do sufitu za pomocą śrub mocujących.

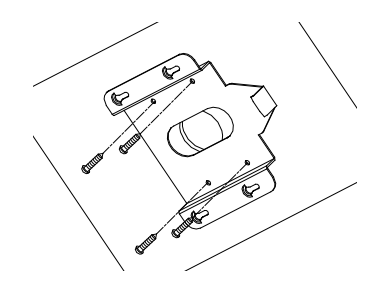

- 3. Odkręć kopułę kamery i zdejmij taśmę ochronną z modułu PTZ.
- 4. Wciśnij dwa języczki po obu stronach modułu PTZ i wyjmij go z obudowy kamery.
- 5. Przeprowadź przewody ze wspornika i podłącz je do płytki drukowanej modułu przez otwór wpustowy przewodu na górze lub z boku obudowy.

**Uwaga**: jeżeli mają być używane przekaźniki wejścia/wyjścia alarmowego i dźwięku, należy także podłączyć je do płytki drukowanej modułu.

6. Załóż obudowę na podstawę montażową. Wyrównaj strzałkę na obudowie ze sprężyną na podstawie montażowej. Przesuń obudowę w górę (A), a następnie do przodu (B) w kierunku wskazywanym przez strzałkę.

Po ustawieniu obudowy na miejscu sprężyna automatycznie wskoczy do zacisku blokującego. Patrz rysunki poniżej.

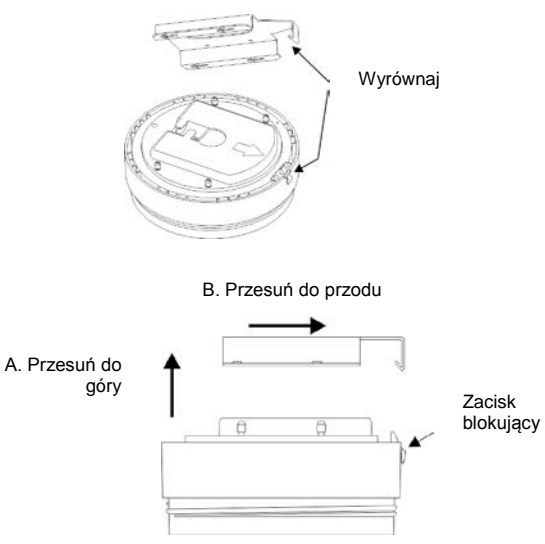

7. Włóż moduł PTZ w obudowę:

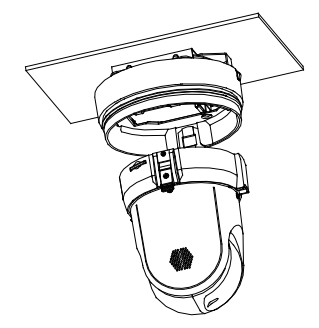

8. Zamocuj kopułę, przykręcając ją do obudowy.

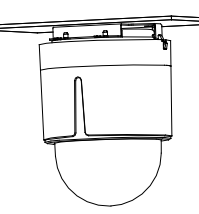

**Ostrzeżenie**: po zainstalowaniu, przy włączonym zasilaniu moduł PTZ przeprowadza autotest i inicjalizuje się. NIE NALEŻY dotykać ani poruszać kamery w trakcie autotestu i inicjalizacji.

9. Informacje na temat konfigurowana kamery przez Internet zawiera sekcja "Dostęp do kamery przez Internet" na stronie 5. Więcej informacji znajduje się w instrukcji konfiguracji.

# **Korzystanie z kamery za pomocą systemu Interlogix NVR, hybrydowego rejestratora DVR i innych systemów**

Informacje na temat podłączania i obsługi kamery za pomocą tych systemów można znaleźć w instrukcjach użytkownika systemu NVR/DVR.

## **Korzystanie z kamery za pomocą aplikacji TruVision Navigator**

Kamerę można połączyć z systemem Interlogix NVR lub rejestratorem hybrydowym bądź bezpośrednio z aplikacją TruVision Navigator. Instrukcje zawiera instrukcja obsługi aplikacji TruVision Navigator, systemu NVR i/lub rejestratora hybrydowego.

# **Dostęp do kamery przez Internet**

Dostęp do kamery można uzyskać i nią sterować przez Internet, za pomocą przeglądarki internetowej.

**Uwaga**: wszystkie zmiany dokonane w konfiguracji kamery są stosowane tylko do danej kamery.

Po zakończeniu konfiguracji należy zmienić hasło administratora. Tylko upoważnieni użytkownicy powinni mieć możliwość modyfikowania ustawień kamery.

#### **Aby uzyskać dostęp do kamery w trybie online:**

- 1. Wprowadź w przeglądarce internetowej adres IP kamery (domyślnie jest to 192.168.1.70). Zostanie wyświetlone okno dialogowe Logowanie.
- 2. Wprowadź nazwę użytkownika i hasło.

Domyślna nazwa użytkownika: admin

Domyślne hasło: 1234

Kliknij przycisk **Loguj**. Zostanie wyświetlone okno przeglądarki internetowej w trybie podglądu na żywo.

3. Kliknij kartę **Konfiguracja** na górze ekranu i wybierz parametry do zmiany.

### **Rysunek 5: Przykład okna konfiguracji**

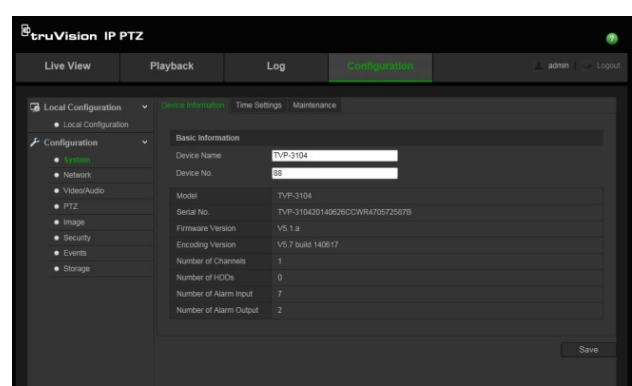

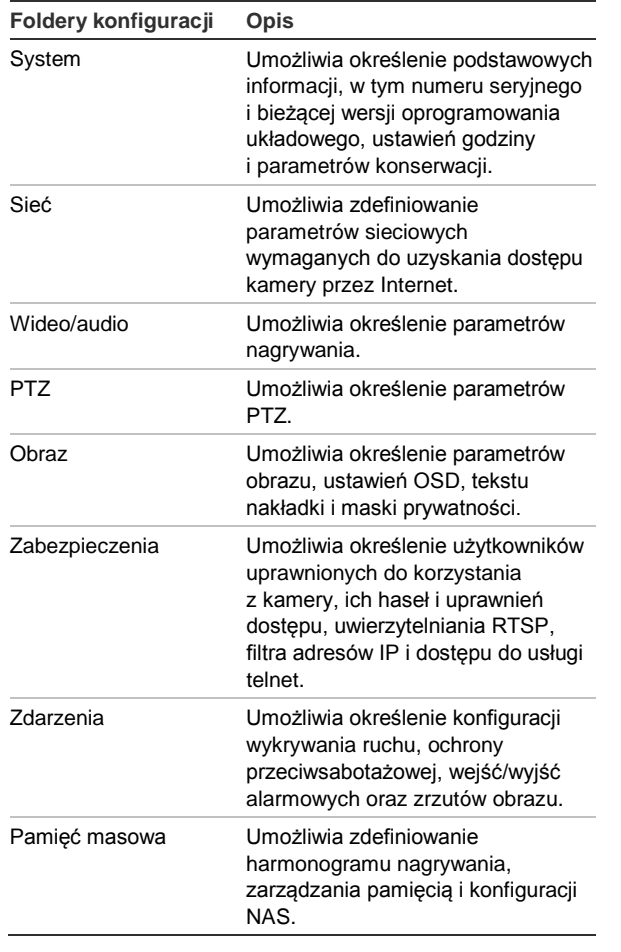

### **Tabela 1: Przegląd panelu Konfiguracja**

# **Dane techniczne**

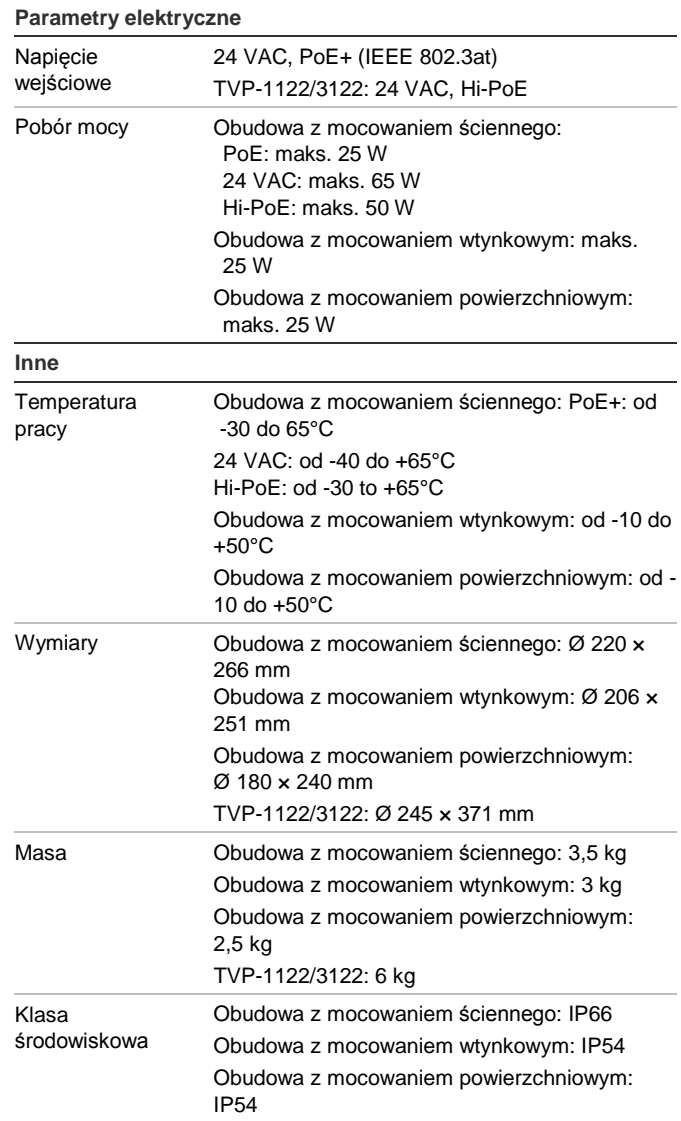

# **Opis styków**

Standardowy kabel UTP/STP składa się z ośmiu kolorowych żył. Poniżej przedstawiono układ styków i połączenia żył kabla zwykłego i skrosowanego:

#### **Rysunek 6: Kabel zwykły**

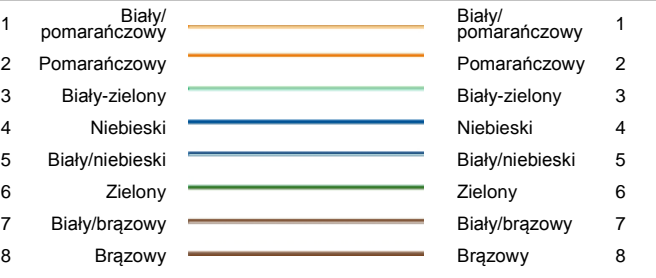

#### **Rysunek 7: Kabel skrosowany**

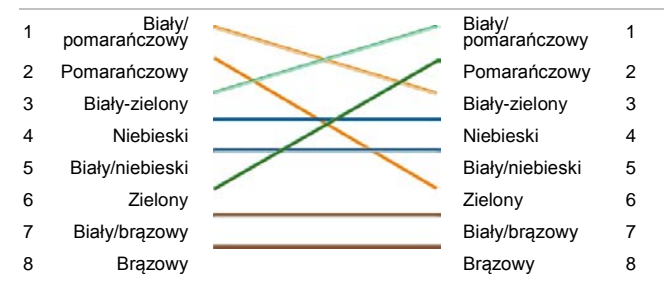

Przed podłączeniem przewodami do sieci należy upewnić się, że mają to samo przypisanie styków i kolory jak podane powyżej.

## **Informacje prawne**

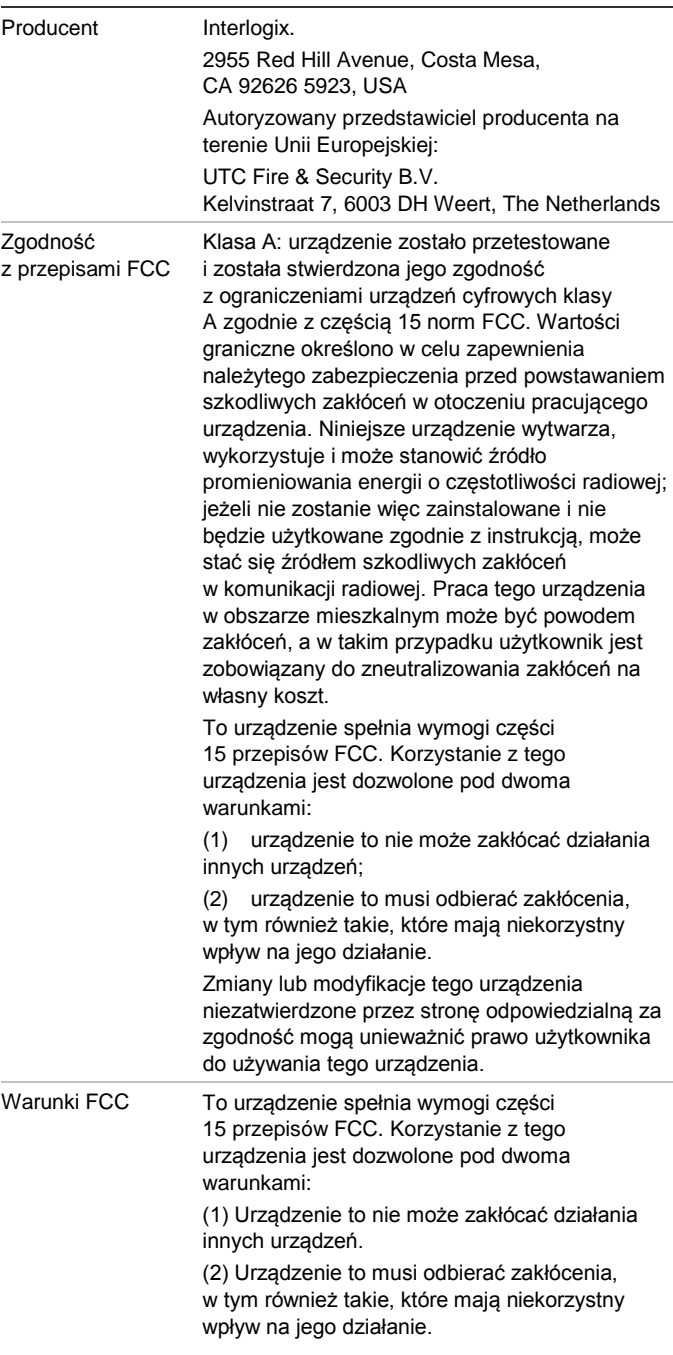

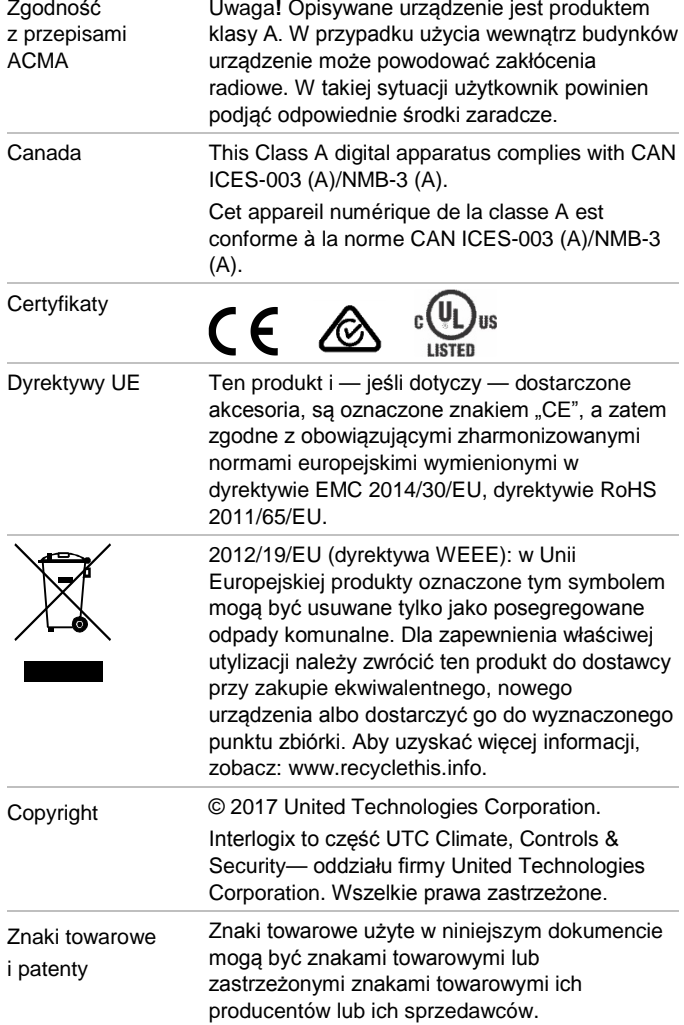

# **Informacje kontaktowe**

Informacje kontaktowe zawiera witryna internetowa www.interlogix.com lub www.utcfssecurityproducts.eu.